## Der google+ Local Guide Alles Was man über google+ local wissen sollte

von Philipp Steuer

# **Der Google+ Local Guide**

Alles was man über Google+ wissen sollte

von Philipp Steuer

# Inhaltsverzeichnis

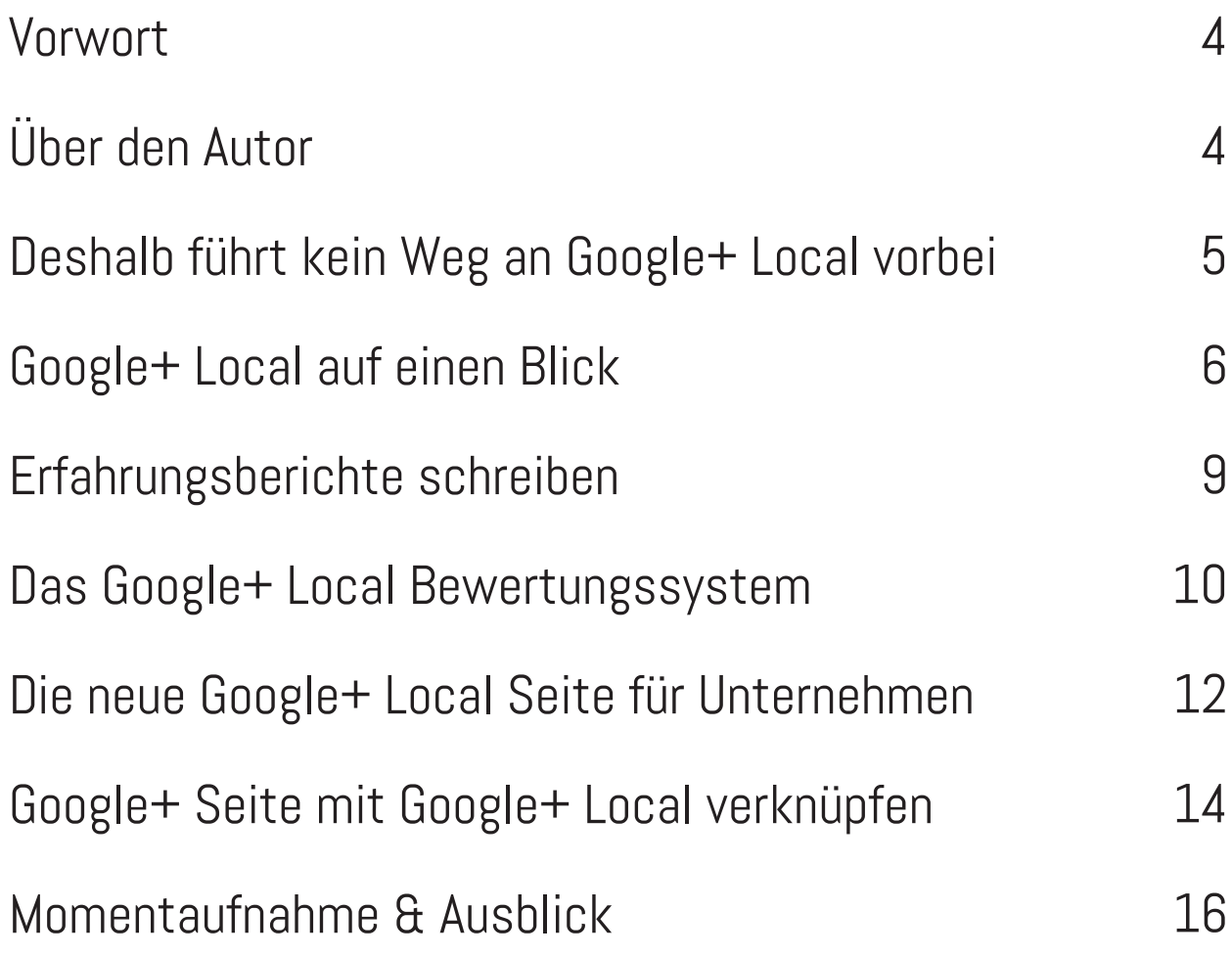

## Vorwort

Am 30. Mai rollte Google mit Google+ Local das nächste große Update aus, das vor allem für lokale Unternehmen von großer Bedeutung ist. Durch die Integration von Google Places ist es ab sofort möglich, via Google+ lokale Unternehmen zu suchen und sie innerhalb des sozialen Netzwerkes zu bewerten. Doch was macht diese neue Funktion so besonders? Die Antwort auf diese und weitere Fragen gebe ich auf den nachfolgen Seiten.

# Über den Autor

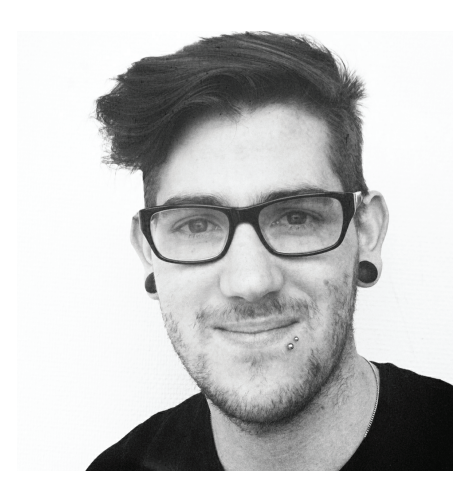

**Philipp Steuer** hat an der Fachhochschule Köln Online-Redakteur studiert und arbeitet hauptberuflich als Social Media Manager in Köln. Mit dem Internet aufgewachsen war Google seit Beginn sein treuer Begleiter. Bei dem Start der Beta-Phase im Juli 2011 von Google+ gehörte er zu den ersten, die das soziale Netzwerk austesten konnten.

Mit seinem Blog **[PhilippSteuer.de](http://PhilippSteuer.de)** (ehemals GooglePlusInside.de) betreibt er einen der führenden deutschen Google+ Blogs in Deutschland.

### **E-Mail: [kontakt@philippsteuer.de](mailto:kontakt%40philippsteuer.de?subject=Google%2B%20Local%20Guide)**

### Deshalb führt kein Weg an Google+ Local vorbei

Google+ Local sieht isoliert betrachtet wie ein weiteres Bewertungsportal im Web aus, das steht außer Frage. Dennoch sollten lokale Unternehmen schon jetzt einen verstärkten Fokus auf ihre dortige Präsens legen, denn in Zukunft wird kaum ein Weg an Google+ Local vorbeiführen.

#### **Wieso? Schauen wir uns ein Beispiel an.**

Nehmen wir an, ich hätte vor im Sommer nach New York zu fliegen. Vor Ort bekomme ich Hunger auf Fleischbällchen. Mein nächster Schritt wäre entweder einen Passanten zu fragen und dessen Meinung einzuholen – oder aber einfach bei Google nach "Meatball New York" zu suchen. Nachfolgend das Ergebnis.

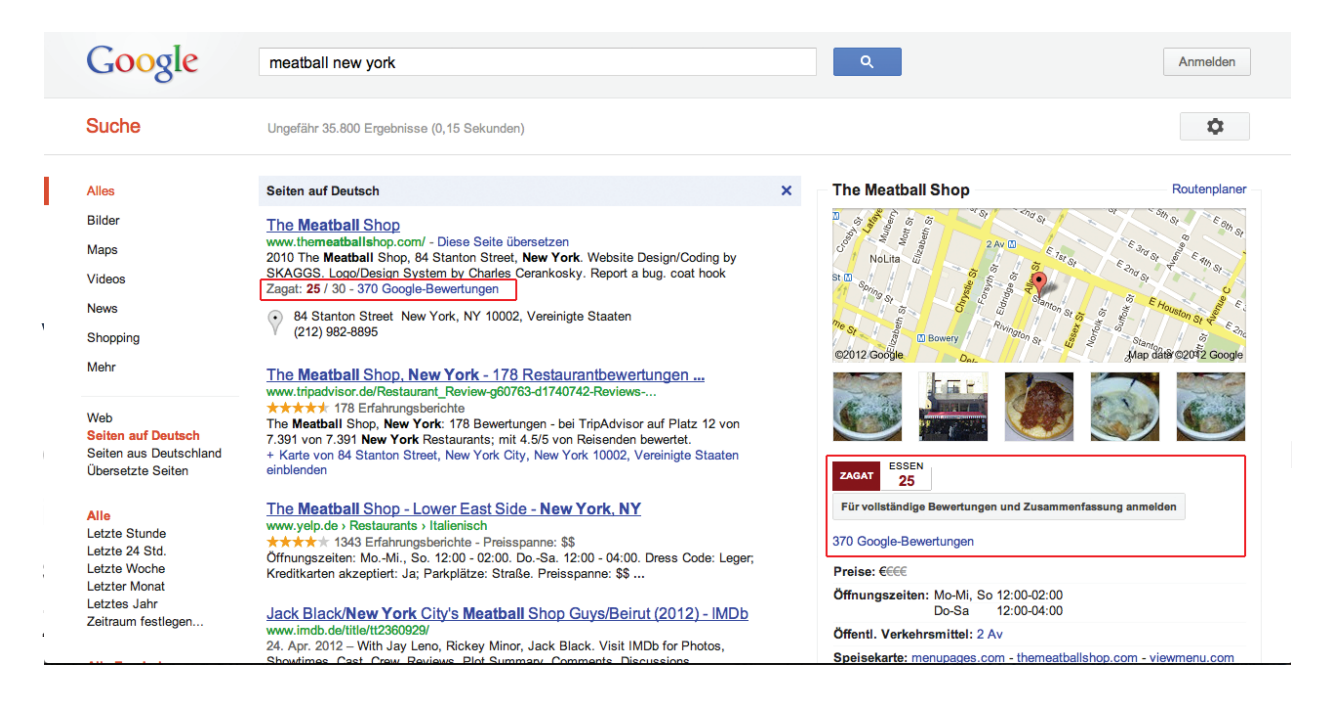

Ganz oben steht der "The Meatball Shop", auf den ich im weiteren Verlauf noch näher eingehen werde. Das interessante an diesem Ergebnis: Die rot eingerahmten Bewertungen und verlinkten Google Reviews (Erfahrungsberichte) führen auf direktem Wege zur **[dazugehörigen Google+ Seite](https://plus.google.com/u/0/100860944156186677580/posts)**.

Dieses Ergebnis habe ich im Inkognito-Modus von Google Chrome bekommen. Das bedeutet, dass dies das Ergebnis ist, was jeder Mensch zuerst zu sehen bekommt, wenn er nach "Meatball New York" suchen würde. Und das tun immerhin knapp 7.000 Nutzer via Google monatlich. (Zahl Google Keyword Tool).

7.000 Menschen, die durch diese integrierte Google+ Local Funktion direkt auf Google+ selbst geleitet werden und sich dort anhand der Bewertungen ein Bild vom Restaurant machen können. Mit nur zwei bzw. drei Klicks zum gewünschten Ergebnis – in Sachen Usability top!

### **Und nicht nur in der Google Suche ist das Ganze mit Google+ Local verknüpft, sondern auch auf Google Maps.**

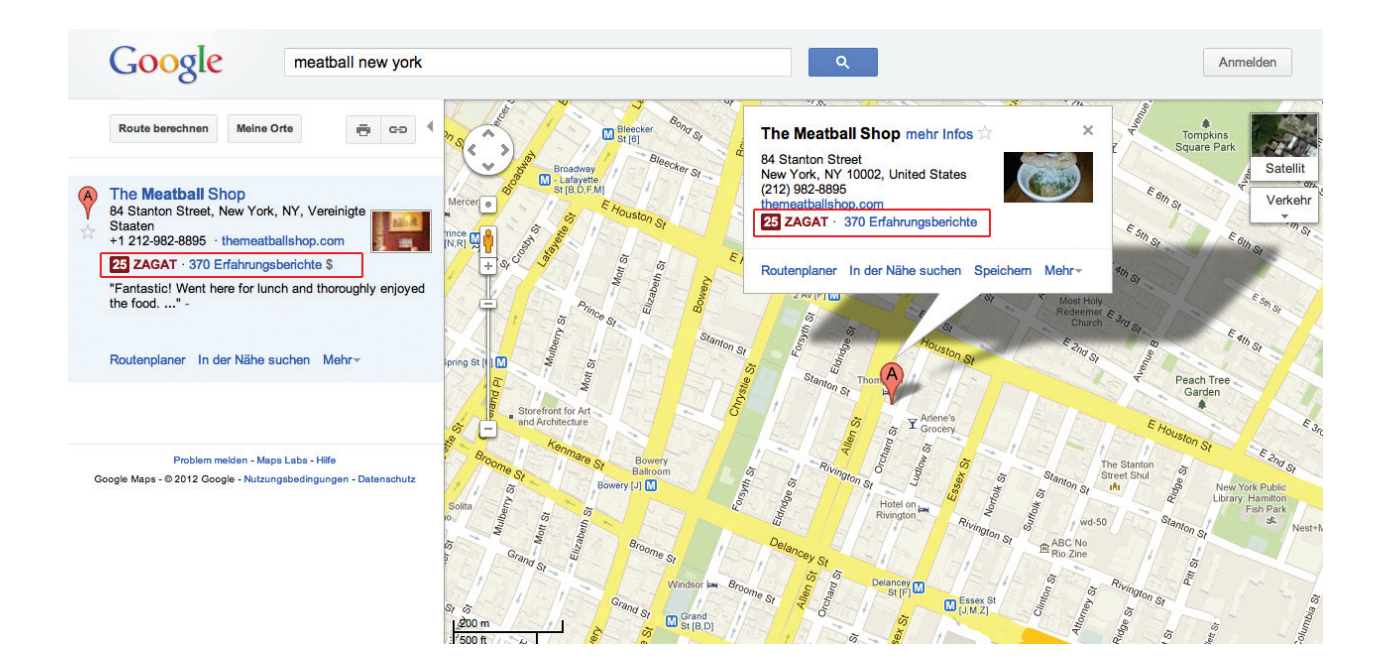

Auch hier ist Google+ Local bereits ein fester Bestandteil. Sowohl bei der Adresse links als auch beim Infofenster auf der Karte gibt es die Direktlinks zur Google+ Local Seite. Das Beispiel zeigt deutlich, welchen Stellenwert die Local Komponente im Google Universum bereits jetzt hat - und auch zukünftig noch bekommen wird.

**Widmen wir uns nun den Grundaufbau und Funktionen von Google+ Local.** 

### Google+ Local auf einen Blick

In der Google+ Hauptnavigation links findet man seit dem Update neben den bekannten Menüpunkten auch den Local-Button. Klickt man ihn an, wird man automatisch zu einer speziellen Suchseite weitergeleitet, auf der lokale Unternehmen in der Umgebung aufgelistet werden, in meinem Beispiel Köln.

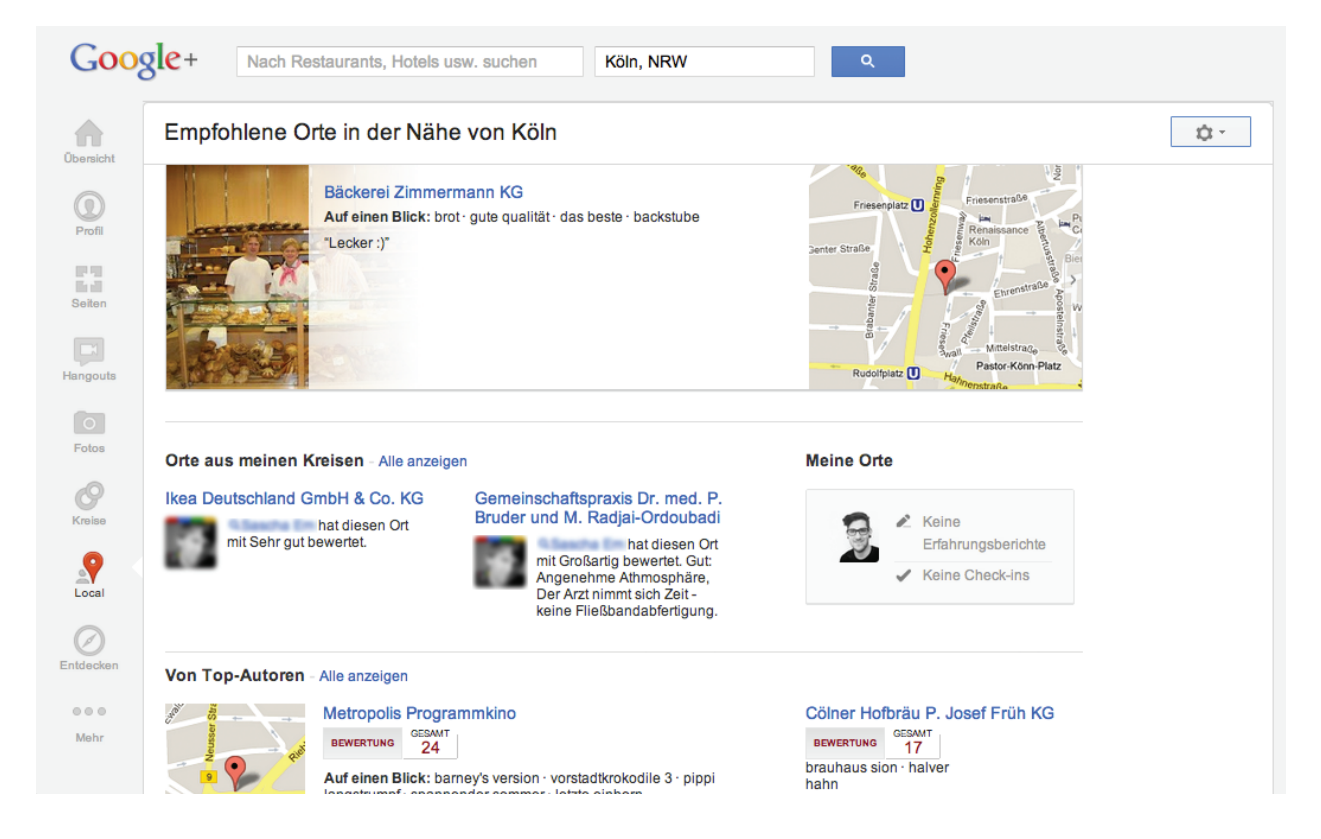

**Hinweis**: Google ermittelt den Standort anhand der IP, mit der man im Web surft. In meinem Fall ist es Köln. Falls der Standort stark vom eigentlichen Aufenthaltsort abweicht könnte es daran liegen, dass sich beispielsweise der Firmen-Rechner über ein anderes Servernetzwerk einwählt.

Auf der Google+ Local Hauptseite kann man über das Suchfeld nach lokalen Unternehmen suchen. Entweder direkt über den Namen oder mittels eines Keywords wie Sport, Restaurant oder Kino. Auf der folgenden Seite werden die Ergebnisse der ehemaligen Google Places Datenbank aufgelistet. Ganz oben links befindet sich ein Button mit der Aufschrift "Meine Kreise". Klickt man ihn an, werden erneut gefilterte Ergebnisse angezeigt, die mögliche Suchtreffer innerhalb der sich in meinen Kreisen befindenden Personen zeigt. Eine tolle Funktion, da ich in Zukunft direkt sehen kann, was meine Freunde und Bekannten für Restaurants und Bars empfehlen.

Unter dem Button listet Google+ Local weitere Vorschläge auf, die in Zusammenhang mit dem Keyword stehen. Ein besonderer Fokus liegt dabei auf der Google Maps Karte rechts, die das Finden des jeweiligen Kinos in der Nähe einfacher macht.

#### **Die Auflistung lokaler Unternehmen sieht im Detail wie folgt aus:**

Unter dem Namen des Unternehmens findet man kurze Allgemeininfos wie Typ (Kino, Restaurant etc.), die Adresse sowie die Telefonnummer. Darunter folgen die Bewertung sowie die Anzahl der Erfahrungsberichte. Auf das neue Google+ Local Bewertungssystem gehe ich im weiteren Verlauf noch genauer ein.

#### Kneipen - Alle anzeigen

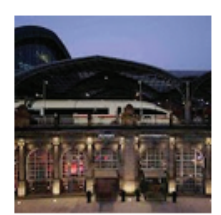

**Alter Wartesaal** GESAMT **BEWERTUNG BEWERTUNG** 21 brunch Auf einen Blick: depeche mode · kölner dom · soul channel · event · super location "Hier gibt es immer wieder tolle Veranstaltungen. Einfach mal öfters ins Programm schauen lohnt sich auf jeden Fall! Das Essen im Restaurant ist auf jeden Fall auch OK. Ich habe nichts zu beanstanden!"

All Bar One **GESAMT** 11 hohenzollernring Brauhaus Sünner im Walfisch BEWERTUNG GESAMT halve hahn · kölsch vom fass

Der Punkt "Auf einen Blick" listet Keywords auf, die besonders oft in den Erfahrungsberichten vorgekommen. Darunter folgt ein Auszug der letzten und aktuellsten Bewertung, die von einem User abgegeben wurde.

**Hinweis**: Klickt man auf den Namen des jeweiligen Unternehmens, landet man auf einer eigenen Google+ Local Seite. Auch dieser Punkt wird in den weiteren Abschnitten näher beleuchtet.

### **Werfen wir nun einen Blick auf das Herz von Google+ : Die Erfahrungsberichte und das Bewertungssystem.**

### Erfahrungsberichte schreiben

Bei jedem einzelnen Suchergebnis findet man rechts oben in der Ecke einen Button mit einem Stift-Symbol, über den man einen eigenen Erfahrungsbericht schreiben kann.

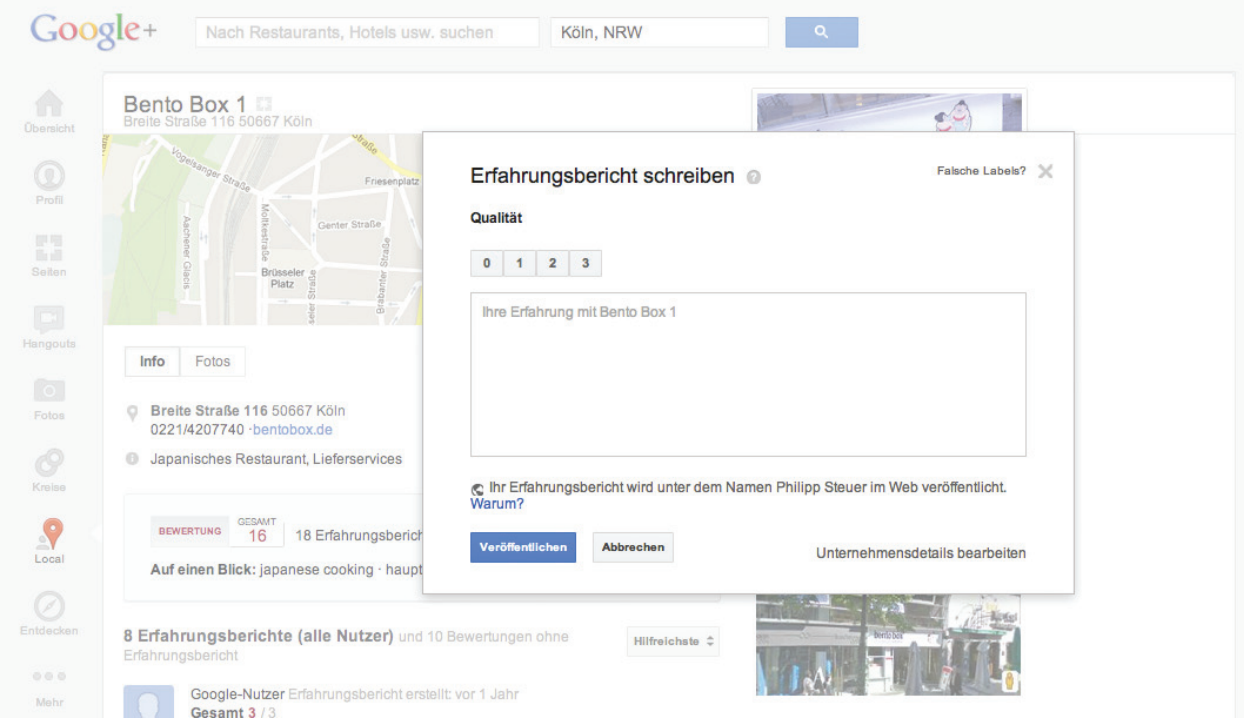

In dem Pop-Up hat man zunächst die Möglichkeit, anhand dreier Kriterien einzelne Punkte für Ambiente, Einrichtung und Service zu verteilen. Die Punkte variieren je nach Unternehmen. In dem Feld darunter kannst man sich dann im beliebigen Textumfang z.B über das Restaurant auslassen.

Hinweis: Der Erfahrungsbericht wird im Web veröffentlicht, d.h. er ist für jeden User auf Google+ aber auch für die, die über Google Maps suchen, sichtbar. Deshalb sollte man bei jedem Erfahrungsbericht genau darüber nachdenken, was man schreibt. Pseudonyme o.ä. sind aus Transparenzgründen nicht erlaubt.

### Das Google+ Local Bewertungssystem

Kommen wir zu dem spannenden Teil: Den Bewertungen! Google hat ein neues Bewertungssystem eingeführt, das möglichst repräsentativ sein soll.

Jedes lokale Unternehmen erhält eine Zahl zwischen 0 und 30. Je höher die Zahle, desto besser die Bewertung. Die einzelnen Bewertungsstufen sehen wie folgt aus:

- 26-30 Ausgezeichnet bis perfekt
- 21-25 Sehr gut bis ausgezeichnet
- 16-20 Gut bis sehr gut
- 10-15 Mittelmäßig bis gut
- 0-9 Schlecht bis mittelmäßig

Diese Gesamtbewertung setzt sich aus den zahlreichen Einzelbewertungen zusammen, die von den Usern abgegeben wurden. Die einzelnen Nutzerbewertungen basieren auf einer Skala von 0 bis 3 und bedeuten im Detail folgendes:

- 3 Hervorragend
- 2 Sehr gut
- 1 Gut
- 0 Schlecht bis mittelmäßig

Google bildet aus den abgegebenen Einzelbewertungen dann den Durchschnitt dieser Einzelwerte und multipliziert diese dann mit zehn. Daraus ergibt sich letztendlich dann die durchschnittliche Bewertung.

### **ZAGAT-Bewertung**

In einzelnen Fällen gibt es zudem die ZAGAT-Bewertung. ZAGAT ist ein Restaurantführer – und Tester, der im September 2011 von Google aufgekauft wurde. Die dort bisher abgegebenen Bewertungen fließen ebenfalls in die Google+ Local Bewertung ein. Während man sich zum damaligen Zeitpunkt noch fragte, was Google mit ZAGAT will, dürfte der Kaufgrund nun deutlich geworden sein.

**Google unterscheidet bei den Bewertungen zwischen Mehrdimensionalen Bewertungen und Gesamtbewertungen.**

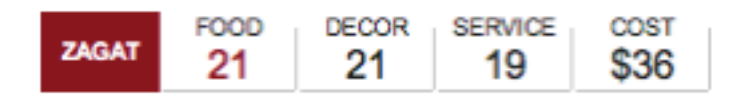

Mehrdimensionale Bewertungen umfassen separate Bewertungen für verschiedene Aspekte des Geschäfts. Restaurants zum Beispiel werden in drei Kategorien bewertet: Essen, Atmosphäre und Service. Dabei ist das Essen der Hauptaspekt.

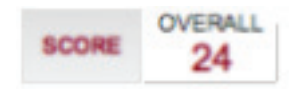

Gesamtbewertungen werden erhoben, wenn nicht genügend Nutzermeinungen vorhanden sind. Diese Gesamt-

bewertung ist vergleichbar mit der Bewertung in der Hauptkategorie für ein Geschäft, bei einem Restaurant zum Beispiel für das Essen.

### Die neue Google+ Local Seite für Unternehmen

Bei dem Rollout von Google+ Local und der Integration von Google Places wurden die Places Einträge nach Google+ exportiert. Aus jedem Eintrag wurde so eine eigenständige, lokale Google+ Seite.

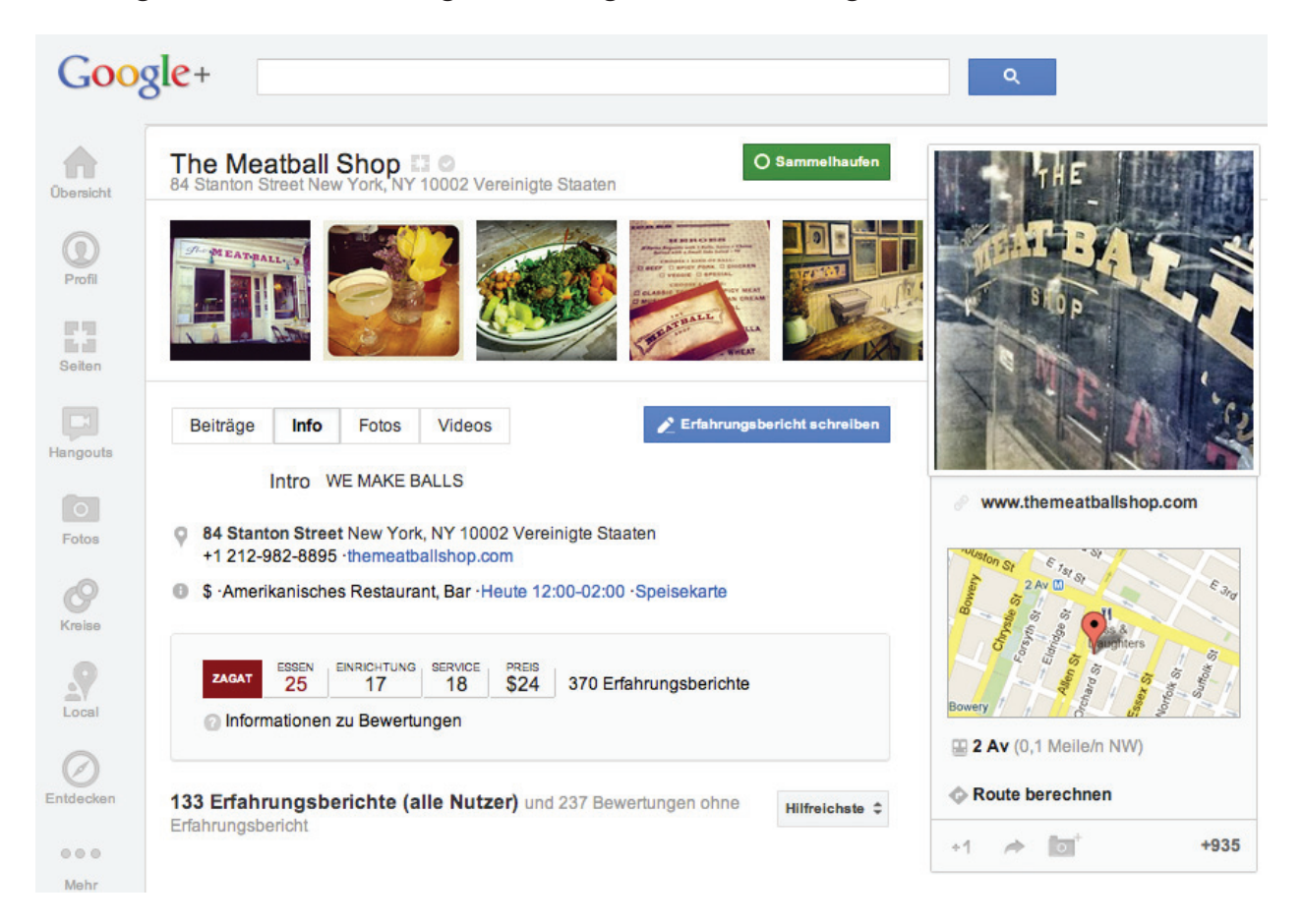

Diese Seite verhält sich ähnlich wie andere Google+ Seiten, nur mit dem Unterschied, dass auch hier der Nutzer die Möglichkeit erhält, einen Erfahrungsbericht zu schreiben. In Zukunft soll es so sein, dass diese automatisch erstellte Seite mit einer möglich bestehenden Google+ Seite verknüpft wird. Werfen wir einen Blick auf ein konkretes Beispiel, um das ganze deutlicher zu machen.

The Meatball Shop ist, wie zu Beginn schon erwähnt, ein amerikanisches Restaurant in New York, dessen Spezialitäten Fleischbällchen sind. Die dazugehörige Google+ Seite zeigt eindrucksvoll, welchen Einfluss die Local-Komponente hat.

Allen Vorweg steht die oben bereits Erwähnte Möglichkeit, direkt auf der Seite einen Erfahrungsbericht zu schreiben bzw. die Erfahrungen von anderen Nutzern zu lesen. Ebenso beinhaltet die Seite die integrierte ZAGAT-Bewertung.

Doch das ist noch nicht alles: Ganz rechts unter dem Google Karte gibt es nun eine Info mit der nahegelegensten Metro-Haltestelle sowie die Möglichkeit, die Route zum Restaurant berechnen zu lassen. Neben den bereits bekannten Möglichkeiten, die Seite mit einem +1 zu versehen oder sie zu teilen, kann man nun auch direkt ein selbstgeschossenes Foto von der Location oder dem Essen hochladen und es mit dem lokalen Unternehmen verknüpfen.

### **Weitere Seiten mit Google+ Local Integration**

Neben "The Meatball Shop" gibt es 13 weitere Unternehmen, mit denen Google näher zusammengearbeitet hat und dadurch frühzeitig die Google+ Local-Komponente auf der jeweiligen Seite integriert wurde. Nachfolgend eine Auflistung aller Partner:

- **[The Meatball Shop](https://plus.google.com/u/0/100860944156186677580/posts)**
- **[Delfina Restaurant](https://plus.google.com/u/0/117725643111884686363/posts)**
- **[Oh! Sushi](https://plus.google.com/u/0/106709488161587628987/posts)**
- **[North Bowl](https://plus.google.com/u/0/101803968473396765001/posts)**
- **[Pomegranate Cafe](https://plus.google.com/u/0/109511211459840252406/posts)**
- **[Chicago Music Exchange](https://plus.google.com/u/0/103333360244105245523/posts)**
- **[Extreme Martial Arts MMA](https://plus.google.com/u/0/112072673743650889057/posts)**
- **[Mezze Restaurant](https://plus.google.com/u/0/115739204029603942433/posts)**
- **[Lockhart Smokehouse BBQ](https://plus.google.com/u/0/107853061945501609880/posts)**
- **[Mama Pita Mediterranean Grill](https://plus.google.com/u/0/102968356192201533534/posts)**
- **[Museum of Making Music](https://plus.google.com/u/0/114931497079182486243/posts)**
- **[Nick Strocchia Photography](https://plus.google.com/u/0/104746476179425824522/posts)**
- **[Mio Restau](https://plus.google.com/u/0/108089234525710405867/posts)**

### Google+ Seite mit Google+ Local verknüpfen

Nach dem Update stand für viele Unternehmen die Frage im Raum, wie sie nun Google+ Local effektiv nutzen könnten. Die schlechte Nachricht vorweg: Seit Anfang August gibt es nun die Möglichkeit, die Google+ Seite mit der Google+ Local Seite zu verknüpfen.

**Eine wichtige Bedingung:** Die Google+ Seite muss zu der Kategorie "Lokale Unternehmen" gehören. Andere Seitenkategorien werden momentan noch nicht bedient.

#### **Schritt für Schritt Anleitung**

1. Auf den gewünschten Google+ Local Eintrag gehen. Fährt man über das Seitensymbol, erscheint nun eine Sprechblase mit dem Hinweis, die Seite nun bestätigen zu können.

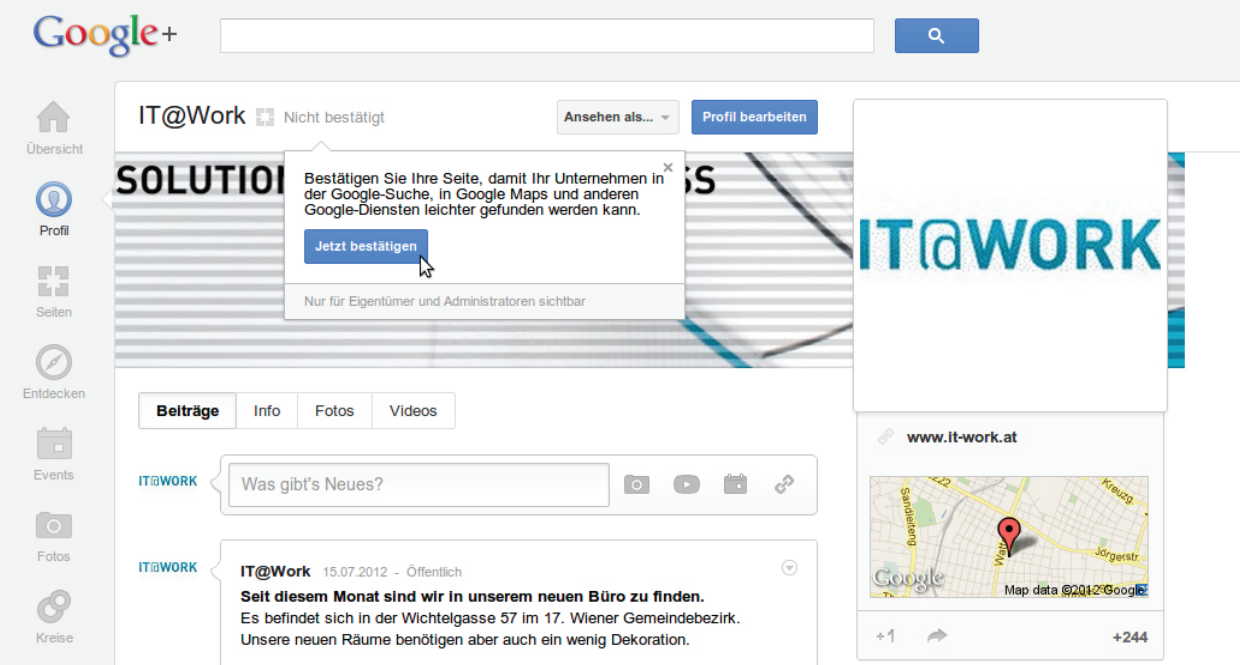

2. Hat man "Jetzt bestätigen" geklickt, wird man auf eine neue Seite weitergeleitet. Hier sollte – wie im Screenshot – das passende Unternehmen auswählbar sein, so lange man die erforderlichen Verwaltungsrechte besitzt.

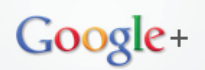

#### Unternehmen bestätigen

Uns ist aufgefallen, dass es in der Google-Suche und in Google Maps eine Seite gibt, die Ihrer Google+ Seite ähnlich ist.

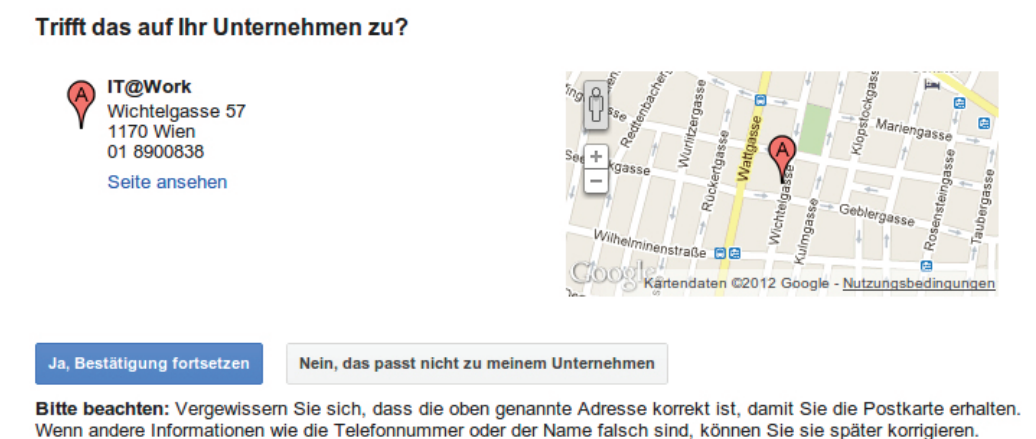

3. Stimmen alle Angaben, reicht ein Klick auf "Ja, Bestätigung fortsetzen" um auf eine nächste Seite zu kommen. Diese informiert nun über den finalen Schritt: Eine Postkarte, die postalisch an die angegebene Adresse geschickt wird und den Pincode zur Verifizierung erhält.

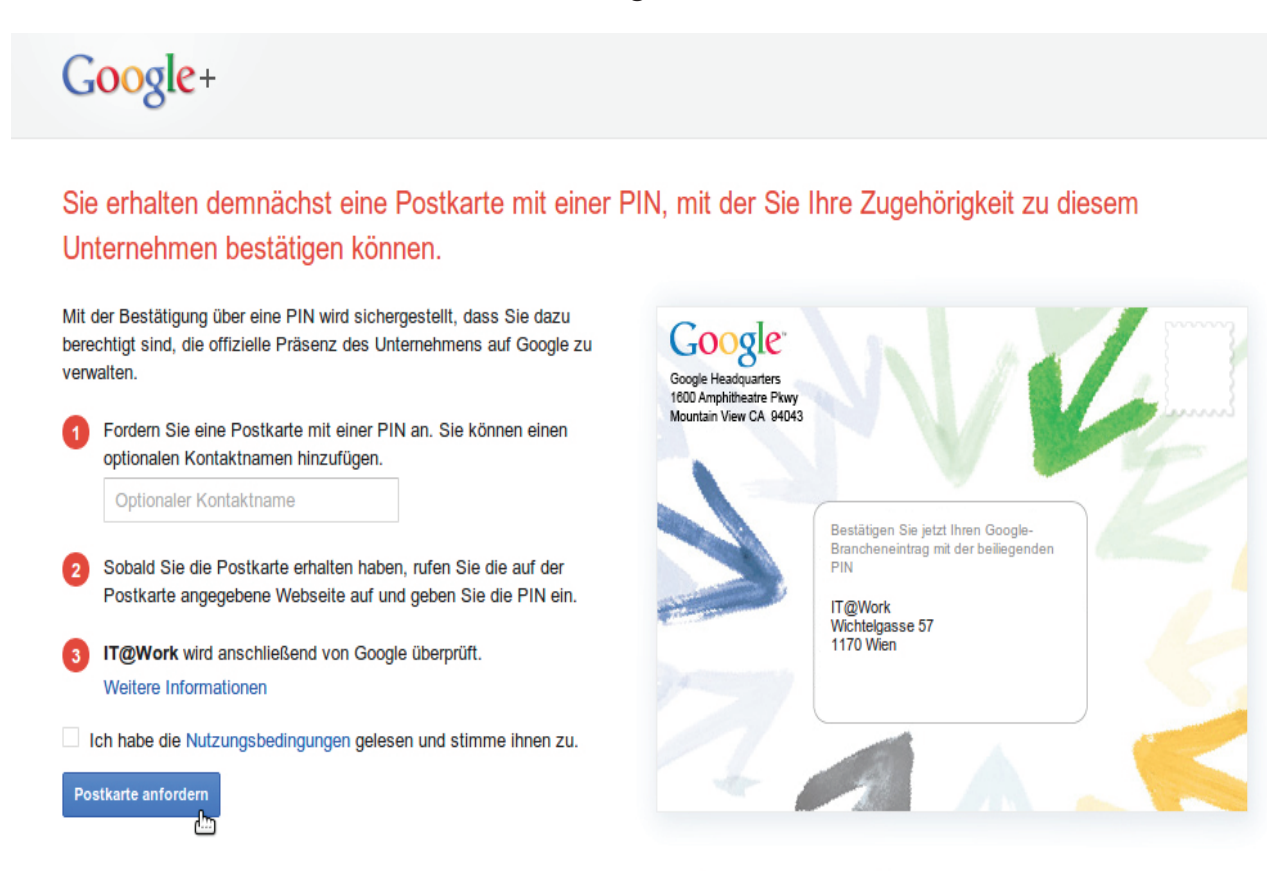

Möchten Sie Ihre Adresse aktualisieren? Profil ändern Weitere Informationen

Z

4. Nachdem man auf "Postkarte anfordern" geklickt hat, ist der Verifizierungsvorgang soweit abgeschlossen. Es dauert nun 4-6 Wochen, bis die Postkarte die hinterlegte Adresse erreicht.

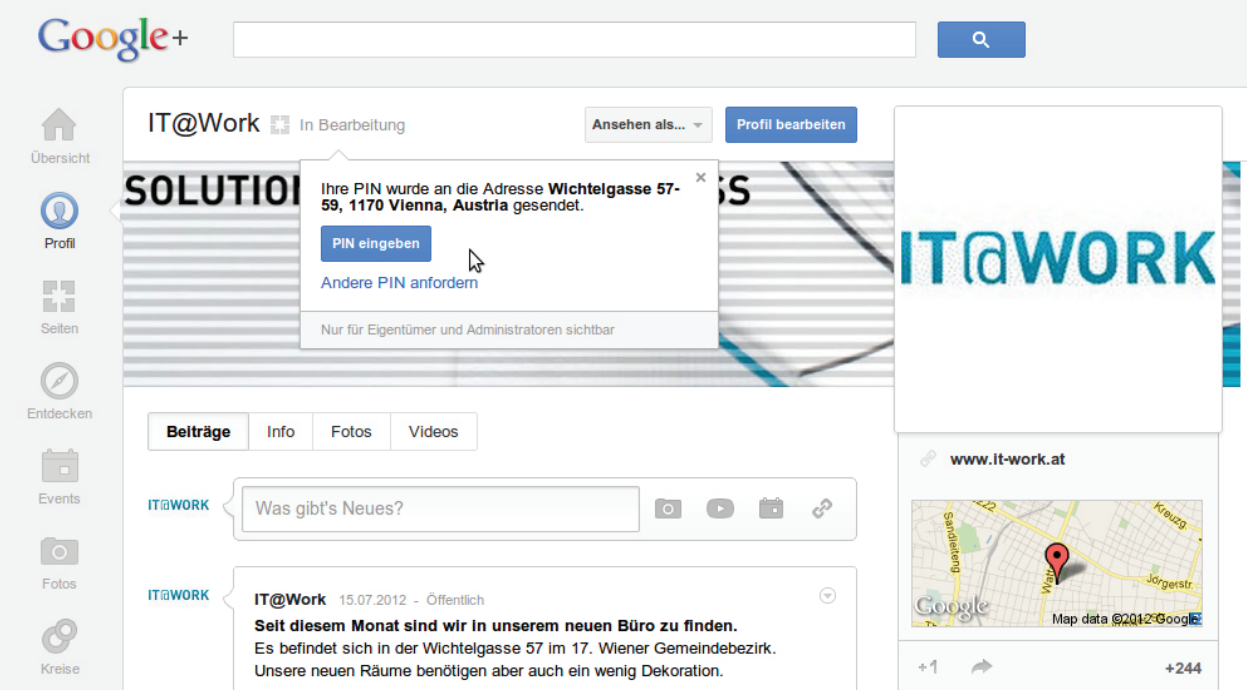

Ab sofort erscheint nun bei dem Seiten-Symbol der Hinweis, das die Pin an die angegebene Adresse geschickt wurde. Ebenso gibt es in der Sprechblase nun auch den "Pin eingeben"-Button, mit dem man den ganzen Vorgang komplett abschließen und die Seiten zusammenführen kann. Die Postkarte sieht im übrigen so aus:

## Hello from Google,

Finish verifying your business right now, and make sure Google users always have the latest information on your business.

YOUR BUSINESS LISTING:

201 North Union Street Olean, NY 14760

YOUR VERIFICATION PIN:

69073

\*\*\*\*\*\*\*\*\*\*\*\*\*\*\*\*\*\*\*\*\*\*\*\*

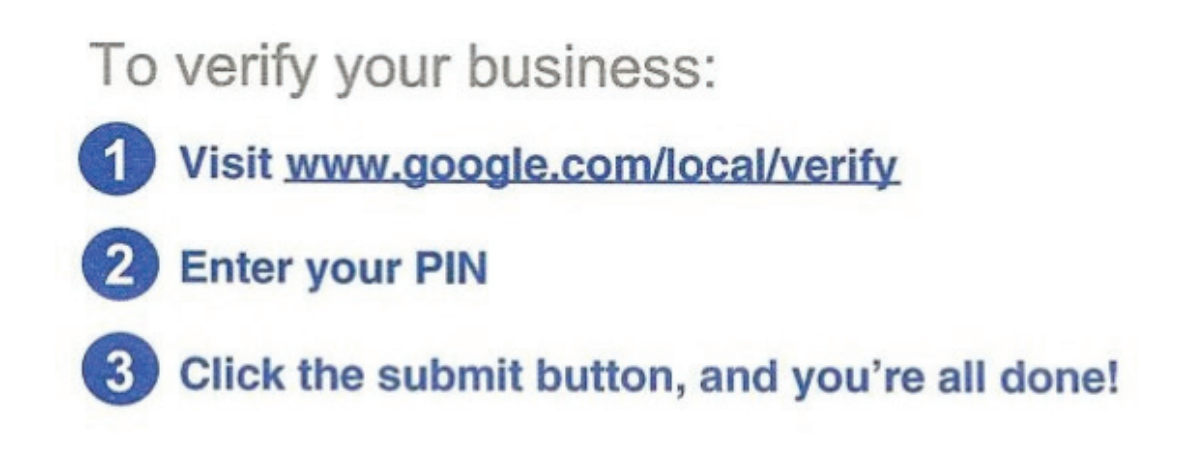

For more information, click the help link found on the bottom of www.google.com/local/verify

Wer mehr zu dem Verifizierungsprzess erfahren möchte, dem empfehle ich den Beitrag von Google+ Local Community Mangerin Jade Wang:

#### **[http://productforums.google.com/forum/#!category-topic/business/](http://productforums.google.com/forum/#!category-topic/business/technical-issue/cLdShAg9xYs) [technical-issue/cLdShAg9xYs](http://productforums.google.com/forum/#!category-topic/business/technical-issue/cLdShAg9xYs)**

### Momentaufnahme und Ausblick

Durch die Möglichkeit, Google+ Local Eintrag und Google+ Seite zusammenzuführen, wird der gesamte Google+ Local Bereich in Zukunft nun wichtiger für lokale Unternehmen denn je. Die Seite taucht so nicht nur in der Suche, sondern auch z.B. unter Google Maps auf und wird dem normalen Suchenden eine Anlaufstelle sein, um sich vorab eine Meinung über das Restaurant oder das Unternehmen zu bilden.

Allgemein betrachtet wird diese lokale Komponente bei Google in Zukunft immer mehr an Bedeutung gewinnen. Das zeigt zum Beispiel das "Venice-Update" der hauseigenen Suchmaschine. Bereits seit Februar 2012 in Amerika verfügbar, wird ab sofort auch in Deutschland der Standort des Suchenden zum Rankingfaktor, so das lokale Treffer bevorzugt werden. Sucht man in Köln nach Restaurants, werden in den vorderen Suchergebnissen auch nur Treffer in Köln bzw. der Umgebung berücksichtigt.

### **Was heißt das für Google+ Local?**

Da sich Google immer weiter auf den lokalen Sektor spezialisiert, werden ebenso lokale Unternehmen zukünftig noch besser und schneller von den Suchenden gefunden werden. Umso praktischer ist es, wenn das eigene Cafe oder Hotel dann bereits gute Bewertungen bei Google+ Local aufweist und der User letztendlich auf der eigenen Google+ Seite landet.

"The Meatball Shop" & Co. zeigen aktuell eindrucksvoll, welche neuen Möglichkeiten sich durch das Verschmelzen von Google+ Seite und altem Google Places Eintrag ergeben. Lokale Unternehmen tun somit gut daran, Google+ Local und die genau im Auge zu behalten - um am Ende den Start nicht zu verpassen und von den genannten Vorteilen zu profitieren.